#### <span id="page-0-0"></span>Lecture 13: Bonuses – Data Visualization and Management [B0B17MTB,](https://cw.fel.cvut.cz/b211/courses/mtb) [BE0B17MTB](https://cw.fel.cvut.cz/b211/courses/mtb) – MATLAB

Miloslav Čapek, Viktor Adler, Michal Mašek, and Vít Losenický

Department of Electromagnetic Field Czech Technical University in Prague Czech Republic [matlab@fel.cvut.cz](mailto:matlab@fel.cvut.cz)

December 12 Winter semester 2021/22 Outline

- 2. [Export of Graphics](#page-20-0)
- 3. [Workflow with](#page-24-0) MATLAB2TikZ
- 4. [Making Graphs Even Better. . .](#page-27-0)
- 5. [Typesetting Recommendations](#page-32-0) 6. [Recommended Tools and](#page-51-0) [Resources](#page-51-0)

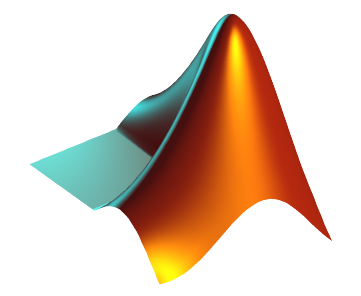

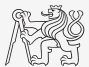

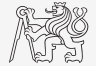

# A Bit of History

Attempts to visualize the structure of data are old. . .

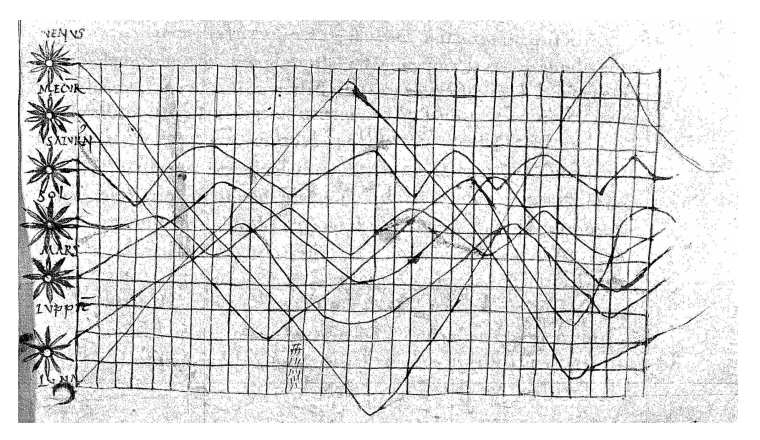

Macrobius' Commentary on Cicero's Somnium Scipionis, the 10th century. Considered as the earliest graphical display.

# A Bit of History

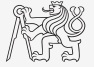

Visualization

. . . and improved in time.

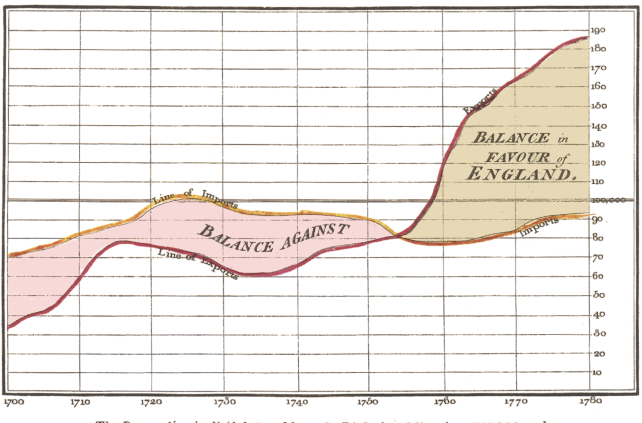

Exports and Imports to and from DENMARK & NORWAY from 1700 to 1780.

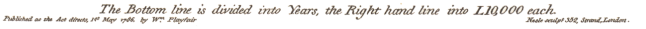

Commercial and Political Atlas, W. Playfair, 1786.

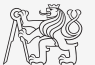

▶ Do you have data you want to visualize?

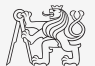

- ▶ Do you have data you want to visualize?
- $\triangleright$  Start thinking of a way to present them properly!
	- $\triangleright$  What is the main information to be communicated?
	- In Not all data have to be visualized (consider to use table or text description).
	- $\blacktriangleright$  Details will be provided later.

- ▶ Do you have data you want to visualize?
- $\triangleright$  Start thinking of a way to present them properly!
	- $\triangleright$  What is the main information to be communicated?
	- In Not all data have to be visualized (consider to use table or text description).
	- Details will be provided later.

1. Calculate or upload the data you want to depict, save the generating scripts for later use.

- $\triangleright$  Do you have data you want to visualize?
- $\triangleright$  Start thinking of a way to present them properly!
	- $\triangleright$  What is the main information to be communicated?
	- In Not all data have to be visualized (consider to use table or text description).
	- Details will be provided later.
- 1. Calculate or upload the data you want to depict, save the generating scripts for later use.
- 2. Think of how to present your data in the best form, save the plotting file.

- ▶ Do you have data you want to visualize?
- $\triangleright$  Start thinking of a way to present them properly!
	- $\triangleright$  What is the main information to be communicated?
	- In Not all data have to be visualized (consider to use table or text description).
	- Details will be provided later.
- Calculate or upload the data you want to depict, save the generating scripts for later use.
- 2. Think of how to present your data in the best form, save the plotting file.
- 3. Do not be afraid to reuse what you have done before. Use Google whenever you experience any troubles.

- ▶ Do you have data you want to visualize?
- $\triangleright$  Start thinking of a way to present them properly!
	- $\triangleright$  What is the main information to be communicated?
	- In Not all data have to be visualized (consider to use table or text description).
	- Details will be provided later.
- 1. Calculate or upload the data you want to depict, save the generating scripts for later use.
- 2. Think of how to present your data in the best form, save the plotting file.
- 3. Do not be afraid to reuse what you have done before. Use Google whenever you experience any troubles.
- 4. Save or export the figure (EPS, PDF, PNG, MATLAB2TikZ).

- ▶ Do you have data you want to visualize?
- $\triangleright$  Start thinking of a way to present them properly!
	- $\triangleright$  What is the main information to be communicated?
	- In Not all data have to be visualized (consider to use table or text description).
	- $\blacktriangleright$  Details will be provided later.
- 1. Calculate or upload the data you want to depict, save the generating scripts for later use.
- 2. Think of how to present your data in the best form, save the plotting file.
- 3. Do not be afraid to reuse what you have done before. Use Google whenever you experience any troubles.
- 4. Save or export the figure (EPS, PDF, PNG, MATLAB2TikZ).
- 5. Archive the particular generating script  $(MATLAB \nIm)$ , the particular data sets  $(.tsv,.)$ .txt), and the figure itself (.tex).

# <span id="page-11-0"></span>Data Preparation in MATLAB

Many ways how to get your data in:

- $\blacktriangleright$  Upload them with Wizard (uiimport function, *Import Data*).
- ▶ Drag file and drop it to MATLAB Workspace window.
- $\triangleright$  You have already mat file, use load ('myFile.mat');
- $\blacktriangleright$  Load data with dedicated function, e.g., for Excel: Data = xlsread('MTB\_L10\_Excel.xlsx', 'ImportFromExcel', 'A1:B4'
- $\triangleright$  Use MATLAB to calculate what you need and generate data directly.

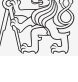

# Data Preparation in MATLAB

Many ways how to get your data in:

- $\blacktriangleright$  Upload them with Wizard (uiimport function, *Import Data*).
- ▶ Drag file and drop it to MATLAB Workspace window.
- $\triangleright$  You have already mat file, use load ('myFile.mat');
- $\blacktriangleright$  Load data with dedicated function, e.g., for Excel: Data = xlsread('MTB\_L10\_Excel.xlsx', 'ImportFromExcel', 'A1:B4'
- $\triangleright$  Use MATLAB to calculate what you need and generate data directly.

Process the data to their final form:

- $\blacktriangleright$  Normalization.
- Averages, etc.

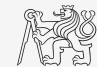

# Graph Overview (to get one:  $MATLAB \rightarrow Plots \rightarrow$  Catalog)

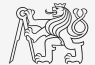

Visualization

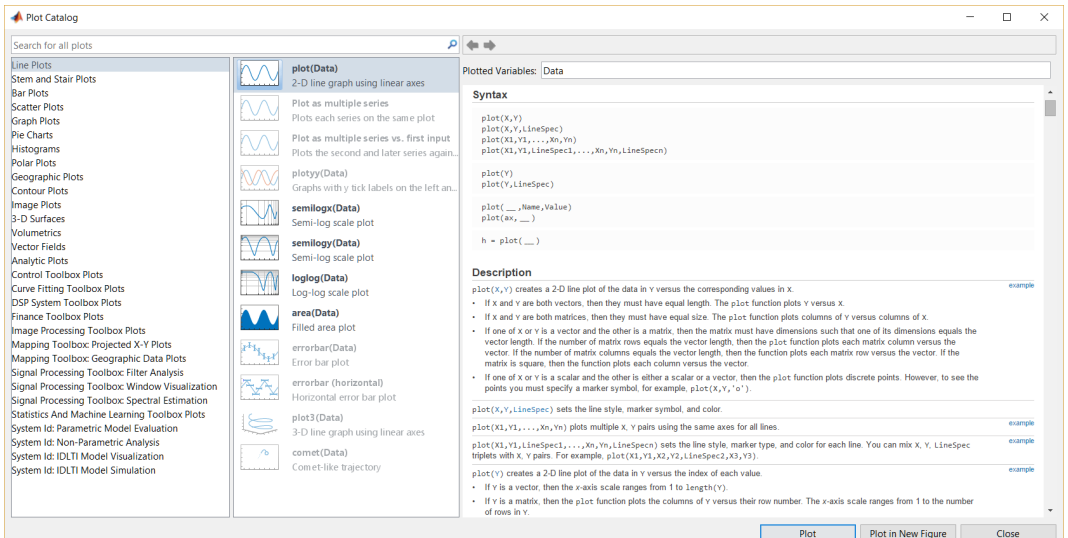

# Components of a Graph

Elements to take care of:

- $\blacktriangleright$  traces (lines),
- $\blacktriangleright$  markers,
- $\blacktriangleright$  ticks,
- $\blacktriangleright$  axes,
- $\blacktriangleright$  labels,
- $\blacktriangleright$  grid and box,
- $\blacktriangleright$  legend,
- $\blacktriangleright$  limits,
- $\blacktriangleright$  caption.

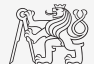

# Components of a Graph

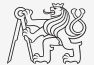

Elements to take care of:

- $\blacktriangleright$  traces (lines),
- $\blacktriangleright$  markers,
- $\blacktriangleright$  ticks,
- axes,
- $\blacktriangleright$  labels,
- $\blacktriangleright$  grid and box,
- $\blacktriangleright$  legend,
- $\blacktriangleright$  limits,
- $\blacktriangleright$  caption.

All elements have various attributes:

- $\blacktriangleright$  color,
- $\blacktriangleright$  size,
- $\triangleright$  opacity,

 $\blacktriangleright$  ....

#### For textual entries:

- $\blacktriangleright$  font size,
- $\blacktriangleright$  font name,
- $\blacktriangleright$  typeface,
- I . . .

#### Components of a Graph – Example

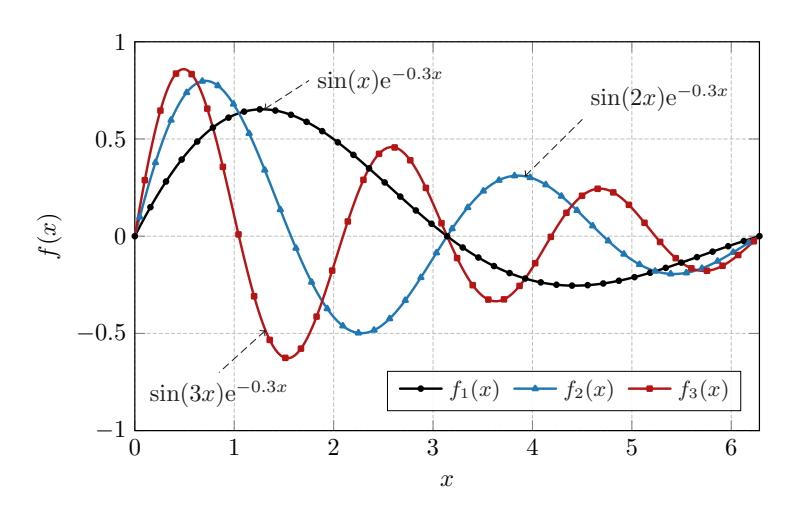

Fig. 1: Functions  $sin(nx)$  exp(-0.3x).

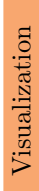

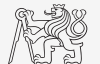

Components of a Graph – Example

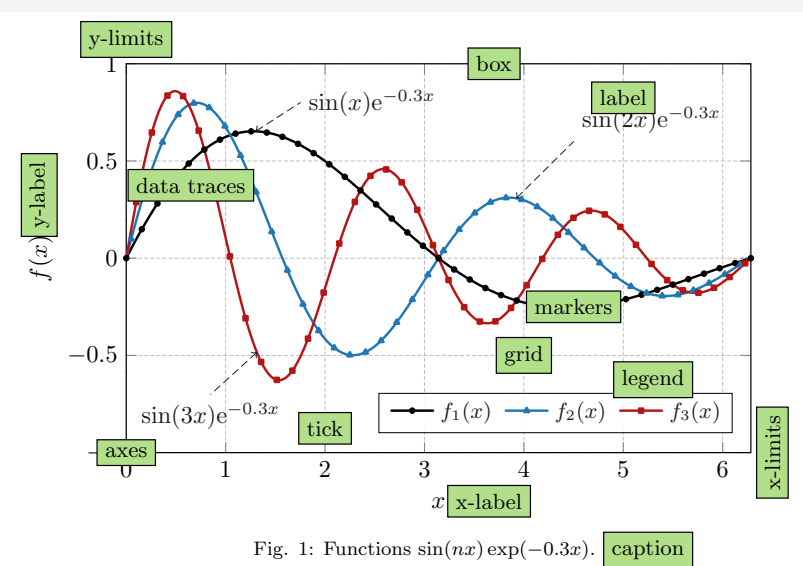

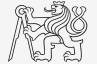

# Adjusting MATLAB Graph

- $\blacktriangleright$  To realize what are the properties: properties(obj) or get(obj) (object has to exists).
- $\triangleright$  obj. + TAB to use whispering mode.

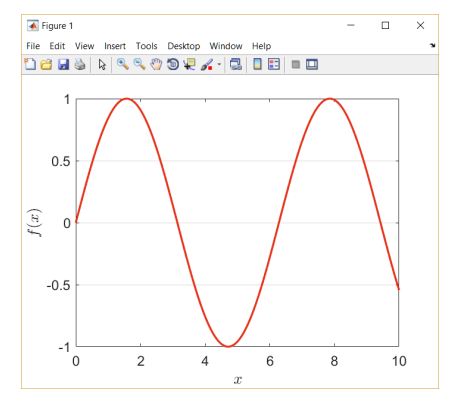

```
= 0:0.01:10:fx = sin(x);fq = figure('color', 'W');ax = axes('parent', fg);tr1 = plot(x, fx);tri.\text{Color} = [0.9 0.2 0.1];ax.YGrid = true;
ax.YTick = -1:0.5:1;ax.GridColor = [0 0 0];ax.XLabel.String = '$x$';
ax.XLabel.Interpreter = 'LaTeX';
ax.YLabel.Sstring = '§f(x)§';ax.YLabel.Interpreter = 'LaTeX';
ax.FontSize = 14;
```
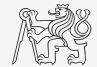

# Saving Figure in MATLAB

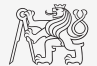

To save a figure, either use savefig(figHndl, 'myFigure') or click on an GUI icon (diskette).

```
% A figure:
fi\alpha = figure:
ax = axes('parent', fig);ln = plot(rand(10) - 1/2);ax.FontSize = 14;
%% To save figure (or use GUI):
savefig(fig, 'myFigure.fig');
%% To open figure (or use GUI):
openfig('myFigure.fig');
```
Some features from newer versions of MATLAB may not be supported when opened in older MATLAB release.

#### <span id="page-20-0"></span>Export to JPG/PNG

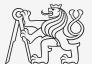

### EPS and PDF Export

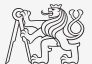

# Graph Preparation in Adobe Illustrator/Corel Draw

- ▶ Both Adobe and Corel offer great tools for vectors graphics.
- $\triangleright$  While the quality of outputs is excellent, it is harder to unify and automatize.

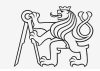

# Graph Preparation in Adobe Illustrator/Corel Draw

- ▶ Both Adobe and Corel offer great tools for vectors graphics.
- $\triangleright$  While the quality of outputs is excellent, it is harder to unify and automatize.

There is plethora of other highly specialized software:

- $\triangleright$  programming-based (matplotlib, GNUplot),
- $\triangleright$  3D-graphs and schematics (Asymptote),
- $\blacktriangleright$  for statistics  $(R)$ ,
- ▶ professional 3D and rendering (Blender, 3D Studio Max).

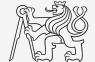

#### <span id="page-24-0"></span>MATLAB2TikZ

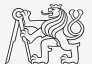

# Decouple SW for Data Preparation and SW for Visualization

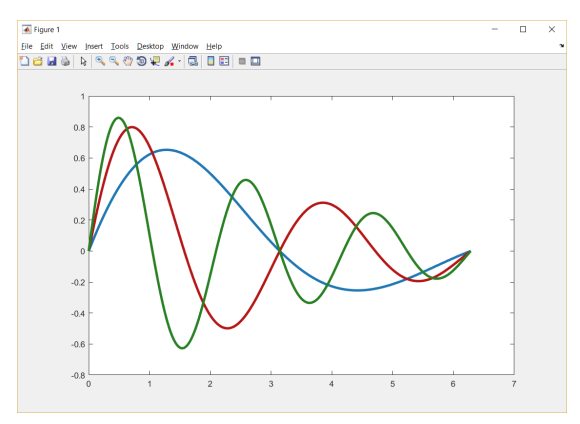

Default graph depicted in MATLAB.

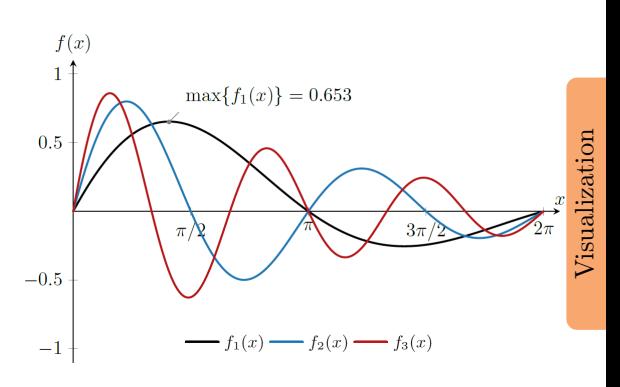

Graphics prepared in  $\text{LAT}$ <sub>EX</sub>+PGFPlots+TikZ.

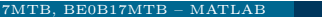

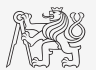

#### Where to Start: Useful Galleries

#### **PGFPlots Gallery**

The following graphics have been generated with the LaTeX Packages PGFPlots and PGFPlotsTable.

#### They have been extracted from the reference manuals. PGFPlots Home

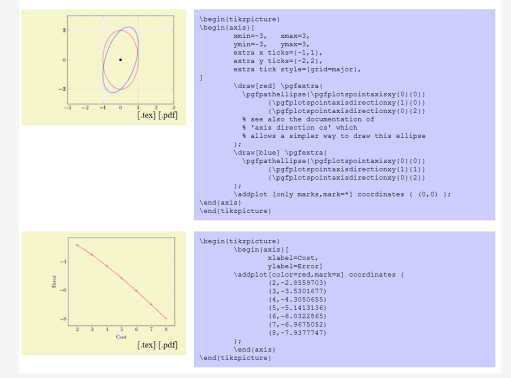

Almost impossible to start from scratch. Even skilled users start from existing graphics which they adapt (PGFPlots Gallery [here](http://pgfplots.sourceforge.net/gallery.html)).

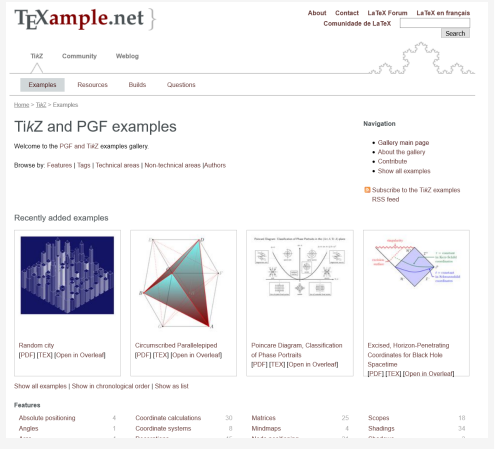

Use Google, the community is huge and friendly. Ask for help or use someone's code snippets (TikZ and PGF examples [here](https://texample.net/tikz/examples/)).

<span id="page-27-0"></span>Ugly  $\times$  Fancy Graphs

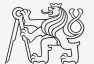

Clarity, simplicity, temperance.

# Ugly  $\times$  Fancy Graphs

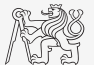

#### Clarity, simplicity, temperance.

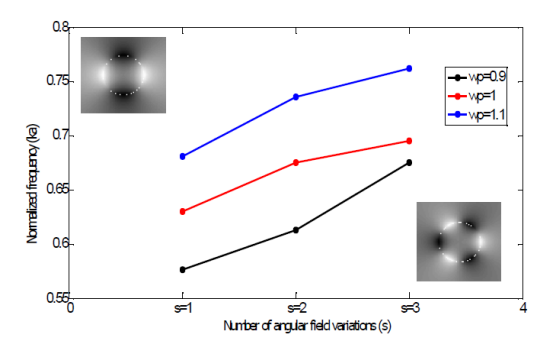

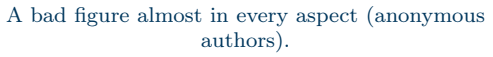

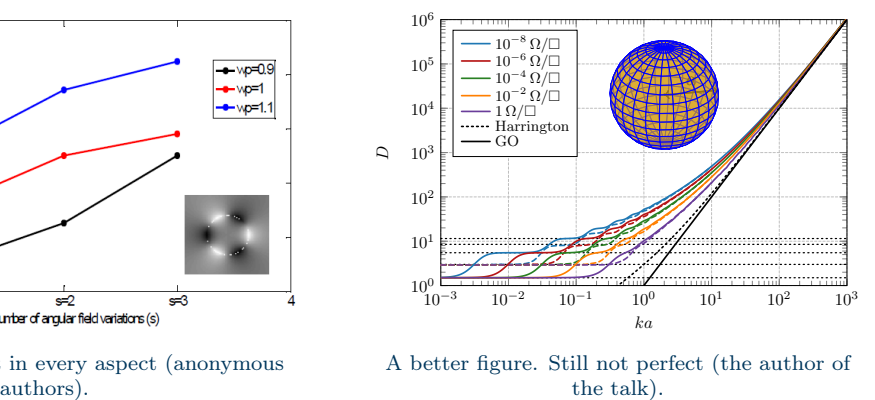

A better figure. Still not perfect (the author of the talk).

# Imperfection is Common, Minimize It!

#### Analysis of one volume of Science journal

W. Cleveland<sup>a</sup> analyzed vol. 207 of Science journal  $(1980)$ ;

- $\triangleright$  249 articles (67% containing graphs),
- $\triangleright$  377 graphs in total.

<sup>a</sup>W. S. Cleveland: The Elements of Graphing Data. Wadsworth Advanced Book Program, 1985.

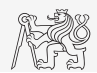

# Imperfection is Common, Minimize It!

#### Analysis of one volume of Science journal

W. Cleveland<sup>a</sup> analyzed vol. 207 of Science journal  $(1980)$ ;

- $\triangleright$  249 articles (67% containing graphs),
- $\triangleright$  377 graphs in total.

He found that 30% of all graphs had at least one of the following types:

- 1. **Explanation**  $(15.4\%)$  Something on the graph was not explained.
- 2. **Discrimination**  $(10.10\%)$  Items on the graph could not be easily distinguished due to the design or size of the graph.
- 3. **Construction**  $(6.4\%)$  A mistake was made in the construction of the graph (tick marks incorrectly spaced, mislabeling, etc.).
- 4. **Degraded Image**  $(6.4\%)$  Some aspects of the graph was missing or partially missing due to poor reproduction.

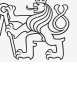

<sup>a</sup>W. S. Cleveland: The Elements of Graphing Data. Wadsworth Advanced Book Program, 1985.

# Rules to Remember<sup>1</sup>

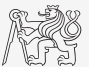

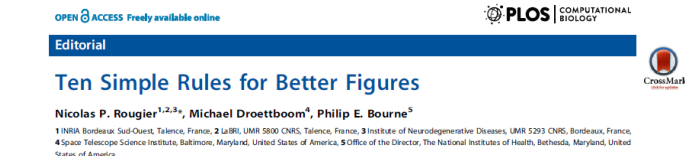

- 1. Know Your Audience
- 2. Identify Your Message
- 3. Adapt the Figure to the Support Medium
- 4. Captions Are Not Optional
- 5. Do Not Trust the Defaults
- 6 Use Color Effectively
- 6 Do Not Mislead the Reader
- 6 Avoid "Chartjunk"
- 6 Message Trumps Beauty
- 6 Get the Right Tool

<sup>1</sup>N. P. Rougier, M. Droettboom, and P. E. Bourne: Ten Simple Rules for Better Figures, PLOS Computational Biology, vol. 10, pp. 1–7, 2014. ([here](https://journals.plos.org/ploscompbiol/article?id=10.1371/journal.pcbi.1003833))

### <span id="page-32-0"></span>Organization of Figures

- $\blacktriangleright$  Figures should be first refereed to in the text.
- I Figures should appear in the order of their numbers in the text.
- I Figures should stay within the page margins.
- Axes need a label with units.
- $\triangleright$  Figures should be legible (font size comparable with font size of text in the body).
- $\blacktriangleright$  When referring a figure, use "Figure 1" or "Fig. 1", *i.e.*, capitalize "F".
- ► Good if a reference is taken as a part of the sentence:
	- $\blacktriangleright$  "As depicted in "Figure 1"..."
	- $\blacktriangleright$  "Results suggest that..., see Fig. 1."

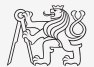

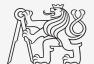

$$
f_0 = \{f_{\text{quantity}}\} [f_{\text{unit}}] = 12345(67) \,\text{Hz}
$$

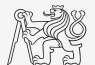

$$
f_0 = \{f_{\text{quantity}}\} \left[ f_{\text{unit}} \right] = 12\,345(67) \,\text{Hz}
$$

 $\blacktriangleright$  Quantity always in italic.

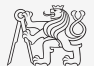

$$
f_0 = \{f_{\text{quantity}}\} [f_{\text{unit}}] = 12345(67) \,\text{Hz}
$$

 $\blacktriangleright$  Quantity always in italic.

 $\triangleright$  Note that  $12\,345 \pm 67\,\text{Hz}$  is incorrect from mathematical point of view.

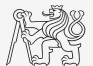

$$
f_0 = \{f_{\text{quantity}}\} [f_{\text{unit}}] = 12345(67) \,\text{Hz}
$$

 $\blacktriangleright$  Quantity always in italic.

 $\triangleright$  Note that  $12\,345 \pm 67\,\text{Hz}$  is incorrect from mathematical point of view.

 $\blacktriangleright$  Unit always in roman.

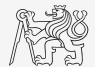

- $f_0 = \{f_{\text{quantity}}\} [f_{\text{unit}}] = 12\,345(67)\,\text{Hz}$
- $\blacktriangleright$  Quantity always in italic.
	- $\triangleright$  Note that  $12345 \pm 67$  Hz is incorrect from mathematical point of view.
- $\blacktriangleright$  Unit always in roman.
	- $\triangleright$  A short space  $(\cdot)$ , in LATEX) placed between the quantity and the unit symbol (except the units of degree, minute, and second).

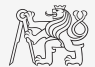

- $f_0 = \{f_{\text{quantity}}\}$   $[f_{\text{unit}}] = 12\,345(67)\,\text{Hz}$
- $\blacktriangleright$  Quantity always in italic.
	- $\triangleright$  Note that  $12\,345 \pm 67\,\text{Hz}$  is incorrect from mathematical point of view.
- $\blacktriangleright$  Unit always in roman.
	- $\triangleright$  A short space ( $\setminus$ , in LATEX) placed between the quantity and the unit symbol (except the units of degree, minute, and second).
	- In Units are always in lowercase (meter, second), except those derived from a proper name of a person (Tesla, Volt) and symbols containing signs in exponent position (°C).

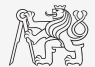

- $f_0 = \{f_{\text{quantity}}\}$   $[f_{\text{unit}}] = 12\,345(67)\,\text{Hz}$
- $\blacktriangleright$  Quantity always in italic.
	- $\triangleright$  Note that  $12\,345 \pm 67\,\text{Hz}$  is incorrect from mathematical point of view.
- $\blacktriangleright$  Unit always in roman.
	- $\triangleright$  A short space ( $\setminus$ , in LATEX) placed between the quantity and the unit symbol (except the units of degree, minute, and second).
	- $\triangleright$  Units are always in lowercase (meter, second), except those derived from a proper name of a person (Tesla, Volt) and symbols containing signs in exponent position (°C).
	- Different units are separated by a space (N m not Nm) or a c-dot  $(1 N \cdot m)$ .

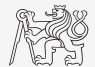

- $f_0 = \{f_{\text{quantity}}\}$   $[f_{\text{unit}}] = 12\,345(67)\,\text{Hz}$
- $\blacktriangleright$  Quantity always in italic.
	- $\triangleright$  Note that  $12\,345 \pm 67\,\text{Hz}$  is incorrect from mathematical point of view.
- $\blacktriangleright$  Unit always in roman.
	- $\triangleright$  A short space ( $\setminus$ , in LATEX) placed between the quantity and the unit symbol (except the units of degree, minute, and second).
	- $\triangleright$  Units are always in lowercase (meter, second), except those derived from a proper name of a person (Tesla, Volt) and symbols containing signs in exponent position (°C).
	- Different units are separated by a space (N m not Nm) or a c-dot  $(1 N \cdot m)$ .
	- Prefixes are written in roman with no space between symbol and prefix (1 THz vs. 1 THz vs. 1 T Hz vs. 1 THz).

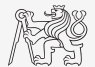

- $f_0 = \{f_{\text{quantity}}\}$   $[f_{\text{unit}}] = 12\,345(67)\,\text{Hz}$
- $\blacktriangleright$  Quantity always in italic.
	- $\triangleright$  Note that  $12\,345 \pm 67\,\text{Hz}$  is incorrect from mathematical point of view.
- $\blacktriangleright$  Unit always in roman.
	- $\triangleright$  A short space ( $\setminus$ , in LATEX) placed between the quantity and the unit symbol (except the units of degree, minute, and second).
	- $\triangleright$  Units are always in lowercase (meter, second), except those derived from a proper name of a person (Tesla, Volt) and symbols containing signs in exponent position (°C).
	- Different units are separated by a space (N m not Nm) or a c-dot  $(1 N \cdot m)$ .
	- Prefixes are written in roman with no space between symbol and prefix (1 THz vs. 1 THz vs. 1 T Hz vs. 1 THz).
	- $l = 1.31 \times 10^3$  m,  $l = 1.31 \cdot 10^3$  m,  $S = 20$  m  $\times 30$  m.

 $\triangleright$  Decimal sign is either a comma or a point  $(1, 234 \text{ or } 1.234)$ .

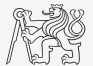

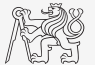

- $\triangleright$  Decimal sign is either a comma or a point  $(1, 234)$  or  $(1, 234)$ .
- $\triangleright$  Numbers can be grouped from the decimal sign or from left (12345.6789 or 1234), use small space then.

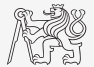

- $\triangleright$  Decimal sign is either a comma or a point  $(1, 234)$  or  $(1, 234)$ .
- $\triangleright$  Numbers can be grouped from the decimal sign or from left (12 345.6789 or 1 234), use small space then.
- $\triangleright$  Negative exponents should be avoided when the numbers are used, except when the base 10 is used  $(10^{-5} \text{ not } 4^{-8}, \text{ type } 1/4^8 \text{ instead}).$

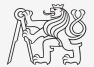

- $\triangleright$  Decimal sign is either a comma or a point  $(1, 234 \text{ or } 1.234)$ .
- $\triangleright$  Numbers can be grouped from the decimal sign or from left (12 345.6789 or 1 234), use small space then.
- $\triangleright$  Negative exponents should be avoided when the numbers are used, except when the base 10 is used  $(10^{-5} \text{ not } 4^{-8}, \text{ type } 1/4^8 \text{ instead}).$
- In Multiplication with  $\cdot$  or  $\times$ . Do not use any symbol for products like ab, Ax, etc. Use when multiplication operation has to be highlighted, *i.e.*, multi-line equation or  $2.125 \cdot 10^8$ .

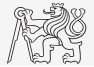

- $\triangleright$  Decimal sign is either a comma or a point  $(1, 234 \text{ or } 1.234)$ .
- $\triangleright$  Numbers can be grouped from the decimal sign or from left (12 345.6789 or 1 234), use small space then.
- $\triangleright$  Negative exponents should be avoided when the numbers are used, except when the base 10 is used  $(10^{-5} \text{ not } 4^{-8}, \text{ type } 1/4^8 \text{ instead}).$
- In Multiplication with  $\cdot$  or  $\times$ . Do not use any symbol for products like ab, Ax, etc. Use when multiplication operation has to be highlighted, *i.e.*, multi-line equation or  $2.125 \cdot 10^8$ .
- $\blacktriangleright$  Number of significant digits (410 008 vs 410 000 vs 4.1 · 10<sup>5</sup>).

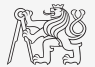

- $\triangleright$  Decimal sign is either a comma or a point  $(1, 234 \text{ or } 1.234)$ .
- $\triangleright$  Numbers can be grouped from the decimal sign or from left (12 345.6789 or 1 234), use small space then.
- $\triangleright$  Negative exponents should be avoided when the numbers are used, except when the base 10 is used  $(10^{-5} \text{ not } 4^{-8}, \text{ type } 1/4^8 \text{ instead}).$
- In Multiplication with  $\cdot$  or  $\times$ . Do not use any symbol for products like ab, Ax, etc. Use when multiplication operation has to be highlighted, *i.e.*, multi-line equation or  $2.125 \cdot 10^8$ . It is used  $(10^{-5} \text{ not } 4^{-8}, \text{ type } 1/4^8 \text{ instead})$ .<br>
ultiplication with  $\cdot$  or  $\times$ . Do not use any symbol for products like *ab*, **Ax**, etc. Use<br>
nen multiplication operation has to be highlighted, *i.e.*, multi-line equatio
- $\blacktriangleright$  Number of significant digits (410 008 vs 410 000 vs 4.1 · 10<sup>5</sup>).

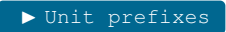

#### **Constants**

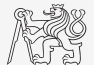

mathematical Dimensionless with fixed numerical value of no direct physical meaning or necessity of a physical measurement.

physical Often carry dimensions, they are universal and constant in time.

#### Constants

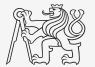

mathematical Dimensionless with fixed numerical value of no direct physical meaning or necessity of a physical measurement.

> $\triangleright$  Examples: Archimedes' constant  $(\pi)$ , Euler's number (e), imaginary unit  $(j).$

physical Often carry dimensions, they are universal and constant in time.

Examples: speed of light in vacuum  $(c_0)$ , electron charge  $(e)$ , permittivity of vacuum  $(\varepsilon)$ , impedance of vacuum  $(Z_0)$ .

#### Constants

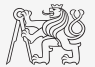

mathematical Dimensionless with fixed numerical value of no direct physical meaning or necessity of a physical measurement.

> $\triangleright$  Examples: Archimedes' constant  $(\pi)$ , Euler's number (e), imaginary unit  $(j).$

physical Often carry dimensions, they are universal and constant in time.

Examples: speed of light in vacuum  $(c_0)$ , electron charge  $(e)$ , permittivity of vacuum  $(\varepsilon)$ , impedance of vacuum  $(Z_0)$ .

mathematical always in roman type, *i.e.*,  $e^{j\pi} + 1 = 0$ physical always in italic type, *i.e.*,  $2c_0$ , *cf.*  $e^2$  vs.  $e^2$ 

#### <span id="page-51-0"></span>Recommended Literature

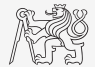

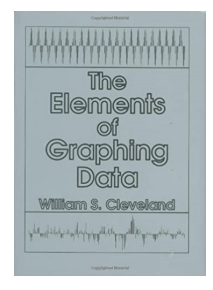

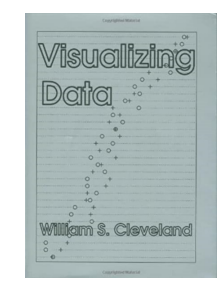

Cleveland, W. S.: The Elements of Graphing Data

Cleveland, W. S.: Visualizing Data

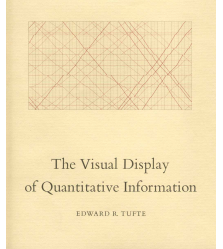

Tufte, E. R.: The Visual Display of Quantitative Information

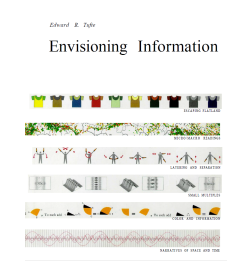

Tufte, E. R.: Envisioning Information

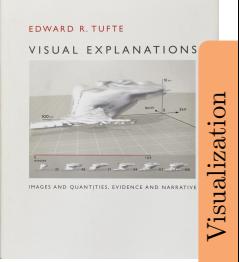

Tufte, E. R.: Visual Explanation

#### Packages to Get

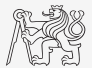

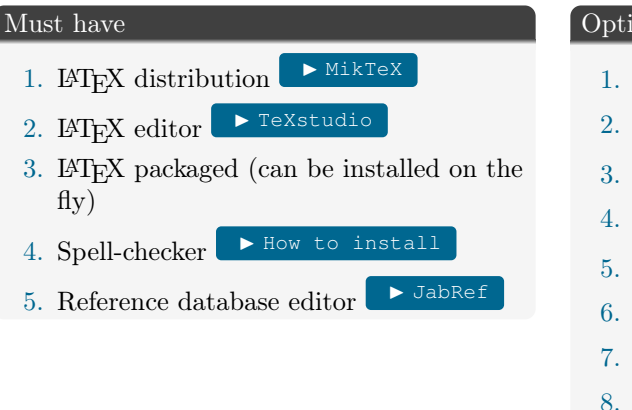

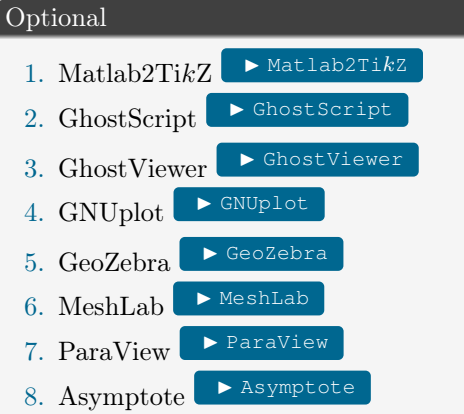

Codes from MATLAB fileexchange (mcode, cbrewer, fig2u3d, vrml, export\_fig).

#### Overleaf

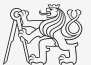

Overleaf  $(2018)$  = ShareLaTeX (before 2018) + Overleaf (before 2018)

- $\triangleright$  On-line tool for collaborative LAT<sub>EX</sub>writing.
- ▶ Standard account for free (some limitations).
- $\blacktriangleright$  A plethora of standardized templates.

#### $\triangleright$  [Overleaf](https://www.overleaf.com/)

- $\blacktriangleright$  Web page, login, application.
- Sharing, GIT.
- History, back up.
- I Types of documents (report, paper, CV, project proposal), templates.
- External style files, animate.

<span id="page-54-0"></span>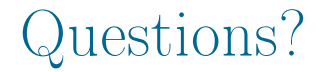

#### [B0B17MTB,](https://cw.fel.cvut.cz/b211/courses/mtb) [BE0B17MTB](https://cw.fel.cvut.cz/b211/courses/mtb) – MATLAB [matlab@fel.cvut.cz](mailto:matlab@fel.cvut.cz)

December 12 Winter semester 2021/22

This document has been created as a part of B0B17MTB course.

Apart from educational purposes at CTU in Prague, this document may be reproduced, stored, or transmitted only with the prior permission of the authors. Acknowledgement: Filip Kozák, Pavel Valtr.